### TYX CORPORATION

Productivity Enhancement Systems

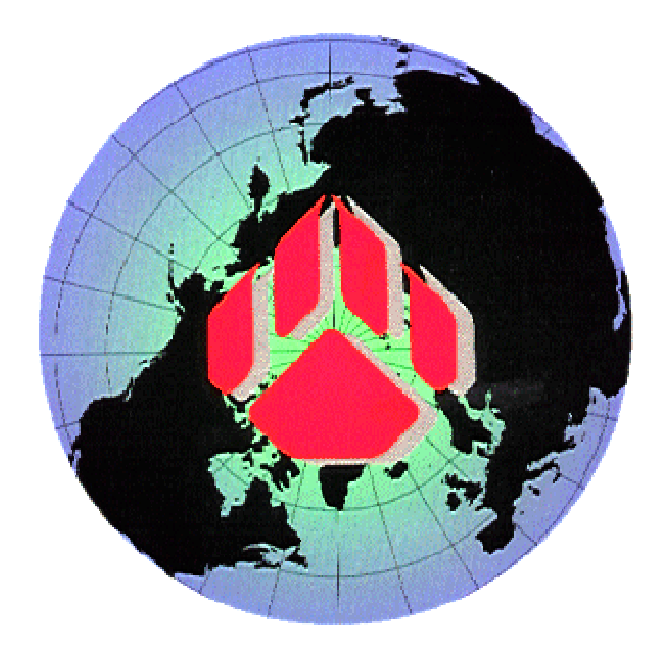

# PAWS Studio Release Notes

Version 1.38.1 July 29, 2010

## Table of contents

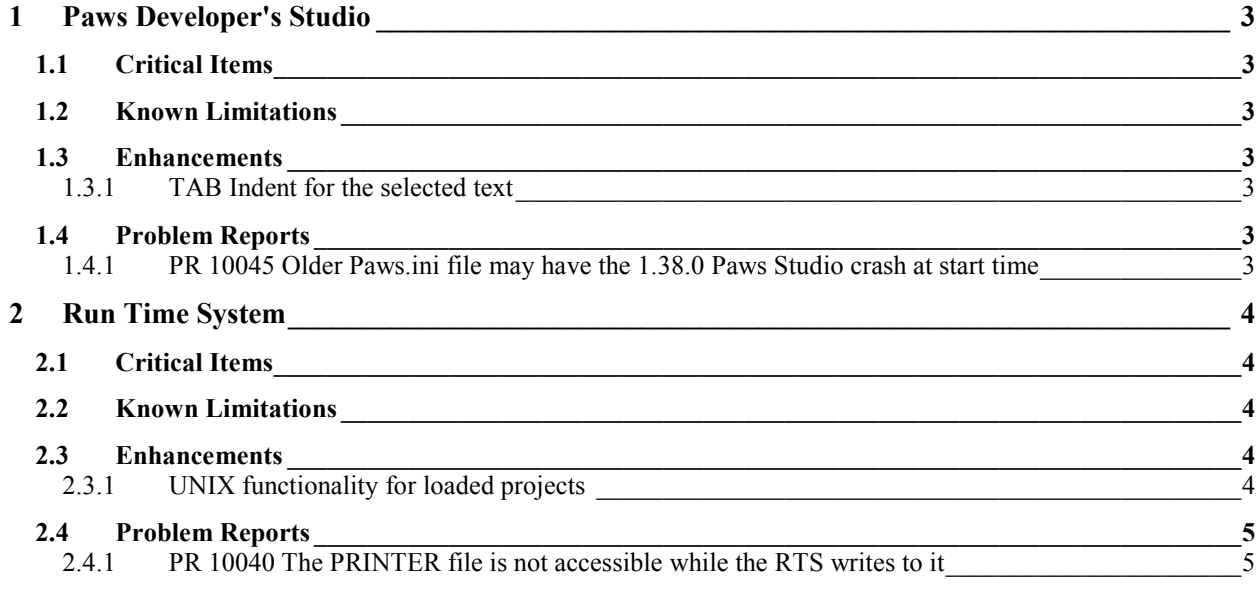

#### **1 Paws Developer's Studio**

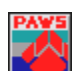

**Version 1.38.1 Release date: July 29, 2010** 

#### **1.1 Critical Items**

- **1.2 Known Limitations**
- **1.3 Enhancements**

#### 1.3.1 TAB Indent for the selected text

In all editors, when a text is selected and the TAB key is pressed, a TAB character is inserted at the beginning of each line caught in the selection. When the Shift-TAB key is pressed, each selected line loses its beginning white character if present.

This behavior allows an easy alignment of the code.

#### **1.4 Problem Reports**

#### 1.4.1 PR 10045 Older Paws.ini file may have the 1.38.0 Paws Studio crash at start time

This was obvious if the Paws.ini held a configuration pattern where the *Enable Debug* checkbox of the *Options\Studio* property page was previously not selected.

As a consequence of this fix, the *Configuration* group along with its *Enable Debug* checkbox has been removed. The functionality of turning on and off the *Debug* toolbar is provided at the *View\Toolbars and Docking Windows\Debug* pull down menu entry.

#### **2 Run Time System**

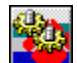

**Version 1.38.1 Release date: July 29, 2010** 

- **2.1 Critical Items**
- **2.2 Known Limitations**
- **2.3 Enhancements**

#### 2.3.1 UNIX functionality for loaded projects

When the *Control* $\circ$ *Options* pull down menu entry is selected, the following property page is shown:

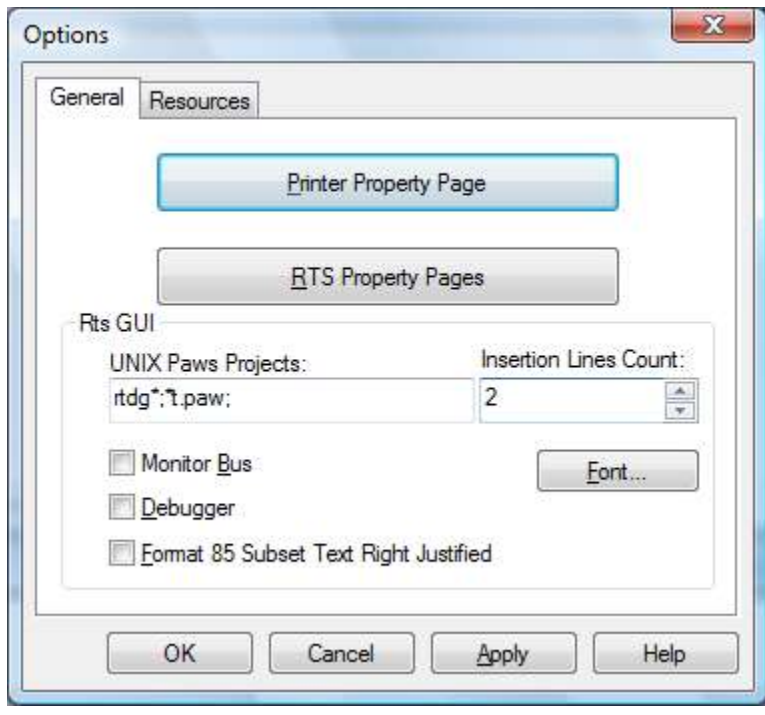

The *UNIX Paws Projects* and *Insertion Lines Count* controls are new. By default, *UNIX Paws Projects* is empty and the *Insertion Lines Count* is read-only, set up at zero. The functionality of the RTS is not changed in this context. When *UNIX Paws Projects* is not empty, the *Insertion Lines Count* control becomes writable. *UNIX Paws Projects*  identifies the short file names of the paws projects for which the RTS inserts the *Insertion Lines Count* of empty lines in the Station Display, before each INPUT or MANUAL INTERVENTION. The intention is to scroll down enough lines to bring to the top of the screen the latest user instructions that are supposed to be OUTPUT before the current INPUT or MANUAL INTERVENTION statements. The UNIX project identification is based on the meaning of *\** as *any group of characters* in the short file names of the paws projects. In the picture above, the RTS considers UNIX projects the projects whose short file names start with *rtdg* or end with *t.paw*.

#### **2.4 Problem Reports**

#### 2.4.1 PR 10040 The PRINTER file is not accessible while the RTS writes to it

When the PRINTER resource is configured to print to the FILE, the physical file had been opened in an exclusive mode. The resolution of this problem report consists of opening this file in a non-exclusive read-only mode. The PRINTER file can be inspected with notepad while the RTS is still writing to it.